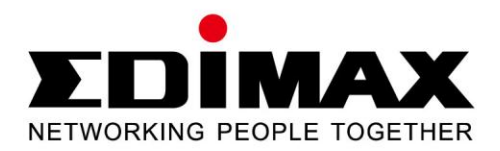

# **EN-9235TX-32**

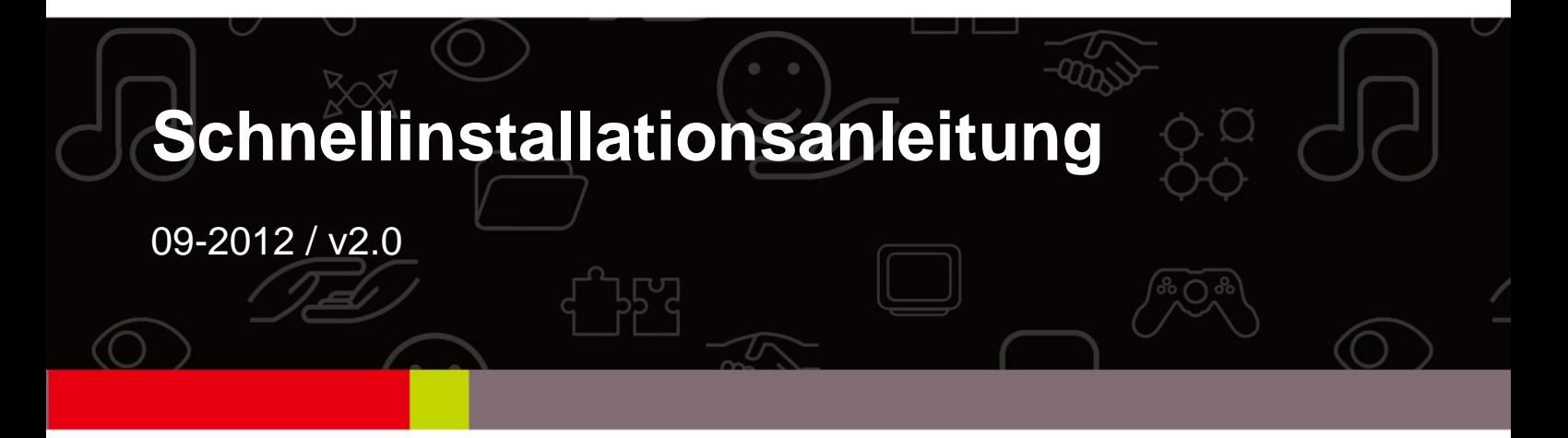

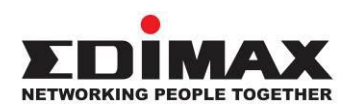

#### **COPYRIGHT**

Copyright  $\odot$  Edimax Technology Co., Ltd. all rights reserved. No part of this publication may be reproduced, transmitted, transcribed, stored in a retrieval system, or translated into any language or computer language, in any form or by any means, electronic, mechanical, magnetic, optical, chemical, manual or otherwise, without the prior written permission from Edimax Technology Co., Ltd.

Edimax Technology Co., Ltd. makes no representations or warranties, either expressed or implied, with respect to the contents hereof and specifically disclaims any warranties, merchantability, or fitness for any particular purpose. Any software described in this manual is sold or licensed as is. Should the programs prove defective following their purchase, the buyer (and not this company, its distributor, or its dealer) assumes the entire cost of all necessary servicing, repair, and any incidental or consequential damages resulting from any defect in the software. Edimax Technology Co., Ltd. reserves the right to revise this publication and to make changes from time to time in the contents hereof without the obligation to notify any person of such revision or changes.

The product you have purchased and the setup screen may appear slightly different from those shown in this QIG. For more information about this product, please refer to the user manual on the CD-ROM. The software and specifications are subject to change without notice. Please visit our website [www.edimax.com](http://www.edimax.com/) for updates. All brand and product names mentioned in this manual are trademarks and/or registered trademarks of their respective holders.

#### **Edimax Technology Co., Ltd.**

Add: No. 3, Wu-Chuan 3<sup>rd</sup> Rd., Wu-Ku Industrial Park, New Taipei City, Taiwan Tel: +886-2-77396888 Email: [sales@edimax.com.tw](mailto:sales@edimax.com.tw)

# **PRODUKTEINFÜ HRUNG**

## **Verpackungsinhalt**

Bevor Sie dieses Produkt verwenden, überprüfen Sie bitte, ob irgendetwas in der Verpackung fehlt, und wenden Sie sich an Ihren Händler, um fehlende Teile zu melden.

- Gigabit Ethernet 32-bit PCI Adapter x 1
- Flache Halterung x 1
- $\bullet$  Schnellinstallationsanleitung x 1
- CD mit Installationsassistent, Benutzerhandbuch & mehrsprachiger Schnellinstallationsanleitung x 1

#### **Systemanforderungen**

- 32-Bit PCI-Steckplatz
- CD-ROM-Laufwerk
- Zentraleinheit: Pentium III 1 G und höher oder vergleichbar
- Speichergröße: 256 MB RAM oder höher
- Festplatte: Minimaler freier Festplattenplatz 100 MB
- Betriebssystem: Novell 5.X/6.X, Windows 98/ME/NT4.0/2000/XP/Vista/7, Linux 2.4.x
- Ein RJ-45 Ethernetkabel

#### **LED-Status:**

Der Adapter hat zwei LED-Anzeiger:

#### **• LINK-Anzeiger**

Dieser Anzeiger leuchtet grün, wenn der Gigabit Adapter an ein Gigabit Ethernet-Netzwerkgerät angeschlossen ist.

#### **• ACT-Anzeiger**

Dieser Anzeiger blinkt grün, wenn Daten im Netzwerk gesendet oder empfangen werden.

## **1. Hardwareinstallation**

Um den Adapter zu installieren, befolgen Sie bitte die unten aufgeführten Schritte:

A. Schalten Sie Ihren Computer aus und trennen *alle* Kabel einschließlich der Stromversorgung ab.

- B. Nehmen Sie das Gehäuse des Computers ab.
- C. Suchen Sie einen vorhandenen PCI Express-Steckplatz.
- D. Entfernen Sie die Schraube, die die Rückwand sichert (das kleine Metallteil, das die Ö ffnung für eine PCI Express-Karte an der Rückwand Ihres Computers verdeckt), dann entfernen Sie die Rückwand.
- E. Führen Sie den Adapter vorsichtig in den PCI Express-Steckplatz ein. Berühren Sie nicht den Metallanschluss am Adapter.
- F. Sichern Sie den Adapter am Gehäuse mit der Schraube, die Sie von der Rückwand entfernt haben.
- G. Bringen Sie das Gehäuse des Computers wieder an.
- H. Schließen Sie das Netzkabel und alle anderen Kabel wieder am Computer an und schalten den Computer dann an.

Wenn die Hardware in Ihrem Computer erfolgreich installiert worden ist, werden Sie auf dem Bildschirm aufgefordert, dem "Found New Hardware Wizard" zu folgen. Klicken Sie bitte auf "**Cancel**" und befolgen **2**. **Treiberinstallation**, um den Treiber für Ihren Adapter zu installieren.

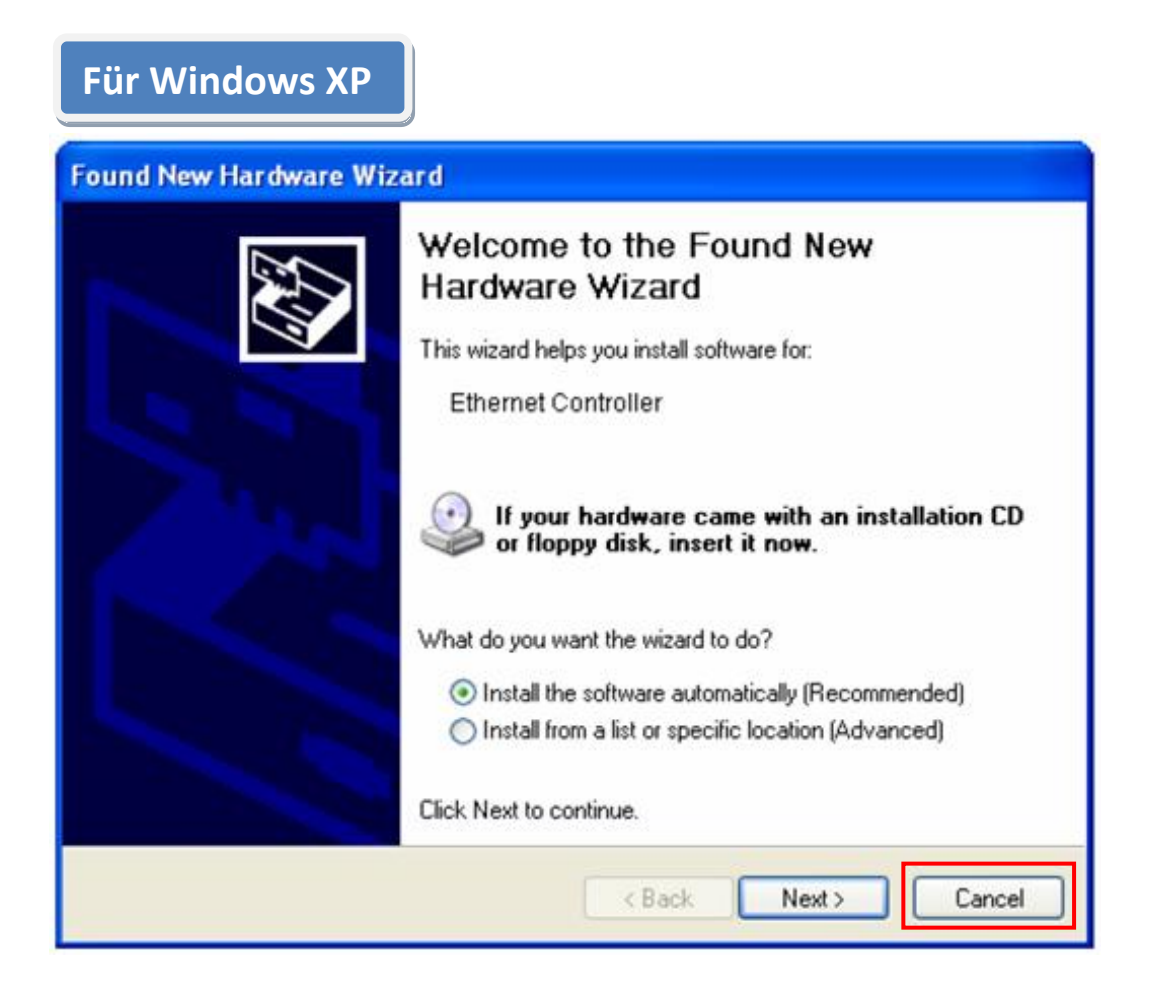

## **2. Treiberinstallation**

**Für Windows 7/Vista/98SE/ME/2000/XP**

A. Legen Sie bitte die dem Verpackungsinhalt beigefügte CD in das CD-ROM-Laufwerk Ihres Computers ein.

B. Wählen Sie das Produktmodell **EN-9235TX-32.**

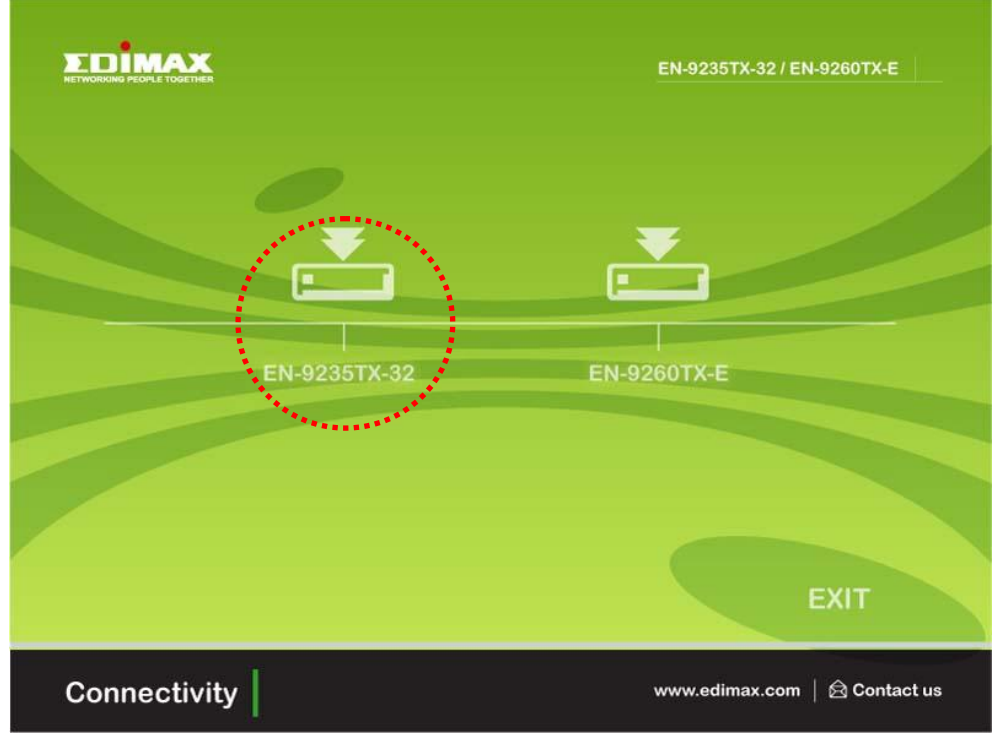

C.Klicken Sie auf **Setup Driver.**

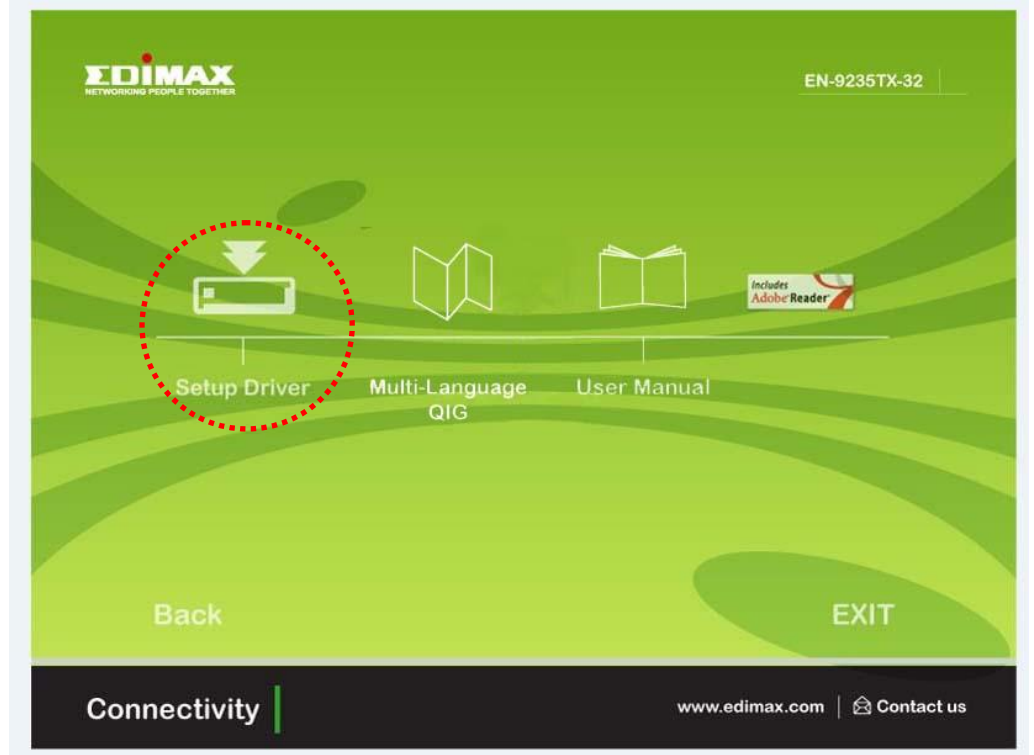

D. Der Assistent hilft Ihnen, den Treiber für Windows 7/Vista/98SE/ ME/2000/XP zu installieren. Sie finden die Treiber für andere

Betriebssysteme auf der CD. Treiber für andere Betriebssysteme befinden sich im Ordner **Drivers** auf der CD. Zu weiteren Anleitungen siehe bitte Benutzerhandbuch **Kapitel 2.2 Treiberinstallation**.

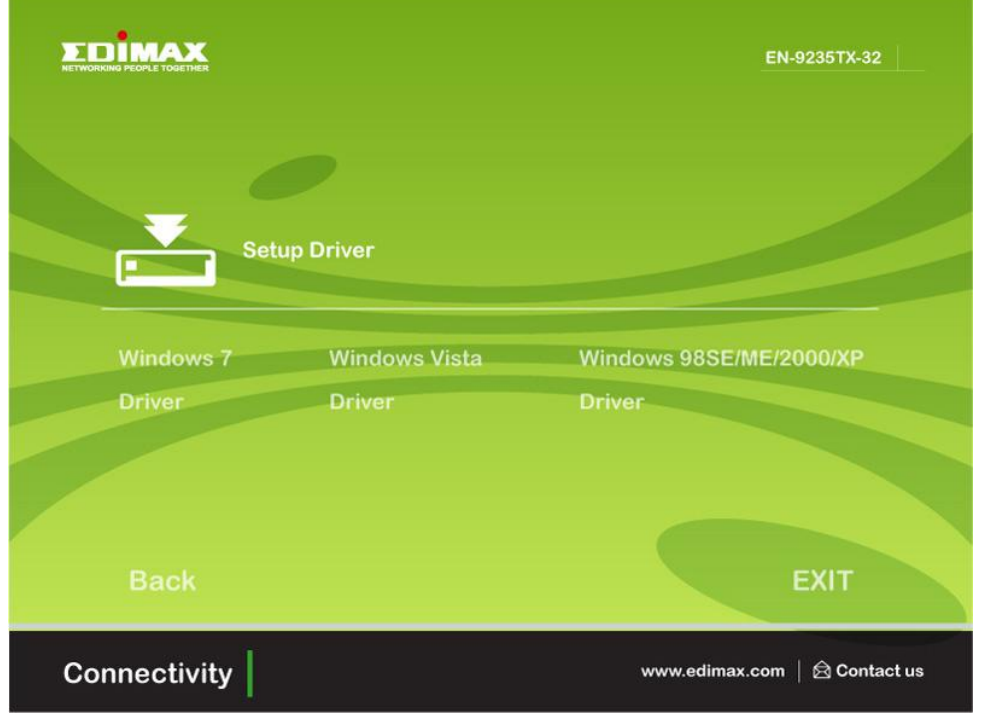

E. Starten Sie Ihren Computer neu, um die Installation abzuschließen.

## **3. Fehlersuche**

## **A.Was sollte ich tun, wenn mein PC die neue Hardware nicht finden kann?**

 Ü berprüfen Sie, ob der Netzwerkadapter richtig in den PCI-Steckplatz eingesteckt ist. Wenn nicht, stecken Sie ihn nochmals ein.

## **B. Was sollte ich tun, wenn mein PC die neue Hardware nicht identifizieren kann?**

Versuchen Sie, den installierten Netzwerkadapter zu finden, indem Sie zu **"My Computer->Manager->Device Manager->Network Adapter->**…" gehen. Wenn nicht, befolgen Sie bitte die Schritte im Benutzerhandbuch unter **2.2 Treiberinstallation "CD-Treiber"**, um den Treiber zu aktualisieren.

- **C. Warum erhalte ich nur eine Netzwerkverbindungsgeschwindigkeit von 100 Mbit/s statt von 1000 Mbit/s?**
- a. Ü berprüfen Sie Ihr Ethernetkabel und überzeugen sich davon, dass Sie CAT-5e oder CAT-6 Ethernetkabel benutzen. Einige CAT-5 Kabel können nicht mit 1000 Mbit/s arbeiten.
- b.Ü berzeugen Sie sich davon, dass Sie mit einem 1000 Mbit/s Switch verbunden sind.
- **[!] Wenden Sie sich an Ihren Händler, wenn weiter Probleme bestehen.**

#### **Federal Communication Commission Interference Statement**

This equipment has been tested and found to comply with the limits for a Class B digital device, pursuant to Part 15 of FCC Rules. These limits are designed to provide reasonable protection against harmful interference in a residential installation. This equipment generates, uses, and can radiate radio frequency energy and, if not installed and used in accordance with the instructions, may cause harmful interference to radio communications.

However, there is no guarantee that interference will not occur in a particular installation. If this equipment does cause harmful interference to radio or television reception, which can be determined by turning the equipment off and on, the user is encouraged to try to correct the interference by one or more of the following measures:

- 1. Reorient or relocate the receiving antenna.
- 2. Increase the separation between the equipment and receiver.
- 3. Connect the equipment into an outlet on a circuit different from that to which the receiver is connected.
- 4. Consult the dealer or an experienced radio technician for help.

## **FCC Caution**

This device and its antenna must not be co-located or operating in conjunction with any other antenna or transmitter.

This device complies with Part 15 of the FCC Rules. Operation is subject to the following two conditions: (1) this device may not cause harmful interference, and (2) this device must accept any interference received, including interference that may cause undesired operation.

Any changes or modifications not expressly approved by the party responsible for compliance could void the authority to operate equipment.

## **CE Mark Warning**

This is a class B product. In a domestic environment this product may cause radio interference in which case the user may be required to take adequate measures.

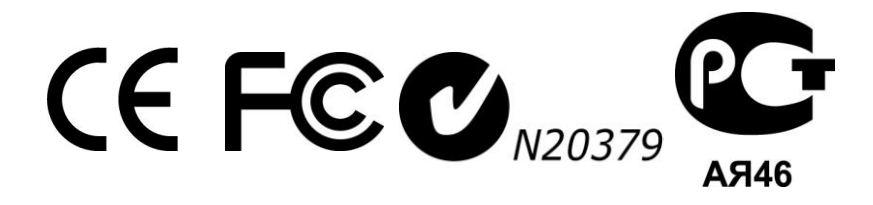

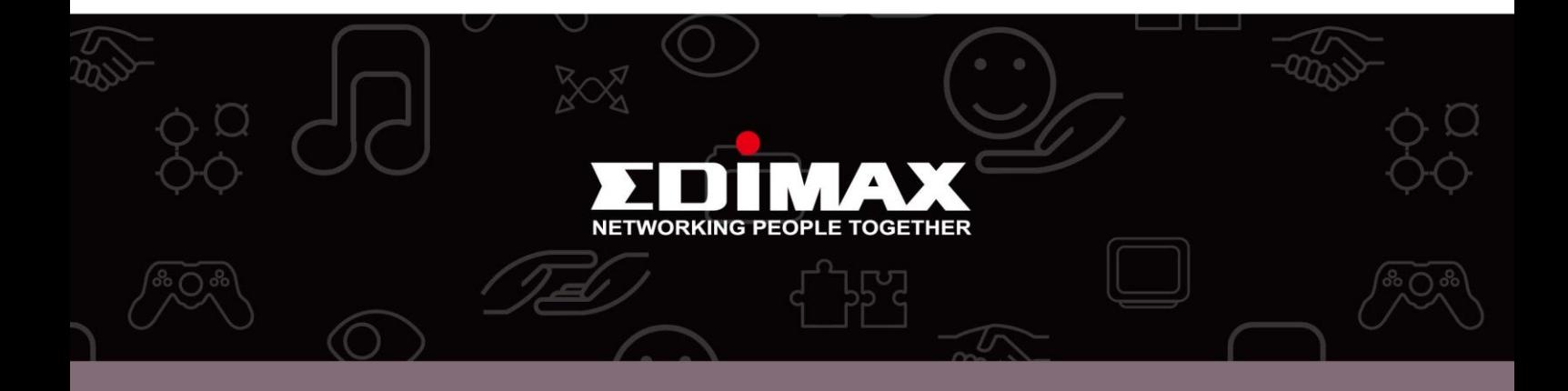

**Edimax Technology Co., Ltd.** No.3, Wu-Chuan 3rd Road, Wu-Gu, New Taipei City 24891, Taiwan

**Edimax Technology Europe B.V.** Nijverheidsweg 25 5683 CJ Best The Netherlands

**Edimax Computer Company** 3350 Scott Blvd., Bldg.15 Santa Clara, CA 95054, USA